TikTok เล่นยังไง? วิธีสมัครเล่น TikTok สำหรับมือใหม่หัดเล่นเบื้องต้น เล่นยังไงให้มีคนติดตามเยอะ

เมื่อช่วงกักตัวจากปีที่แล้ว ที่ทั่วโลกนั้นต้องเผชิญหน้ากับไวรัส Covid-19 อันแสนโหดร้าย ทำให้หลายๆ คนจำเป็นต้อง อยู่ที่บ้าน และไม่สามารถออกไปไหนมาไหนได้เหมือนเดิมอีกต่อไป แน่นอนว่าสิ่งที่ตามมาก็คือความเบื่อหน่ายที่จะต้อง อยู่แต่ในบ้าน ทำให้ต่างประเทศรวมถึงประเทศไทยเอง ก็ได้หันหน้าไปพึ่งโลก Social Media ที่พอจะทำให้หลายคน ผ่อนคลายเยียวยาจิตใจกันบ้าง และหนึ่งแอพที่ดังมากๆ ในยุคกักตัวอยู่บ้านนี้ ก็คงจะหนีไม่พ้นแอพอย่าง TikTok ที่ ถึงแม้ว่าจะโดนแบนไปในบางประเทศก็ตาม แต่ก็ไม่ได้ทำให้บ้านเรานั้นสะทกสะท้านต่อเรื่องนี้แต่อย่างใด จำนวน นักแสดงและเหล่าเน็ตไอดอลทั้งหลาย ก็ยังคงมุ่งหน้าทำคอนเทนต์ออกมาอย่างต่อเนื่อง ซึ่งก็ไม่ได้มีแต่เพียงคนที่ดังอยู่ แล้วจะเล่น TikTok แล้วดังอย่างเดียว แต่คนทั่วไปก็สามารถทำให้ TikTok ของตัวเองนั้นดังได้เหมือนกัน ไม่ว่าจะ เปิดเผยหน้าตาหรือไม่เปิดเผย ตั้งแต่วัยเด็กไปจนถึงวัยแก่ก็ทำได้หมดเลย ถ้าเราทำคอนเทนต์ออกมาน่าสนใจ สำหรับ คนที่สนใจจะเล่น แต่ยังไม่รู้ว่า TikTok เล่นยังไง เดี๋ยววันนี้ทาง [Specphone](http://www.specphone.com/) จะมาบอกวิธีเล่นเบื้องต้นสำหรับมือใหม่ และต้องเล่นยังไงถึงจะมีคนมาติดตามเราเยอะๆ ตามไปดูกันได้เลย TikTok เล่นยังไง? วิธีเล่น TikTok [เบื้องต้นสำหรับมือใหม่หัดเล่น](https://specphone.com/web/how-to-play-tiktok-for-newbie-2021/320506#h1) สร้างวิดีโอ TikTok [ของตัวเองทำยังไง](https://specphone.com/web/how-to-play-tiktok-for-newbie-2021/320506#h2)? จะทำไงให้ TikTok [ของเรามีคนดูเยอะ](https://specphone.com/web/how-to-play-tiktok-for-newbie-2021/320506#h3)? TikTok เล่นยังไง? วิธีเล่น TikTok เบื้องต้นสำหรับมือใหม่หัดเล่น

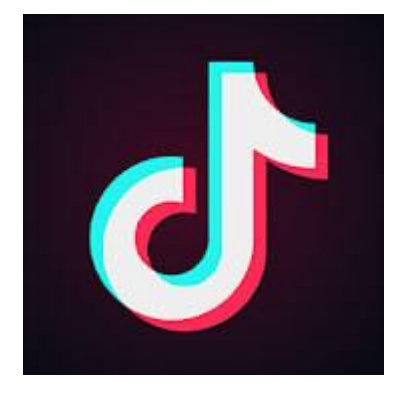

สำหรับคนที่ต้องการเล่น [TikTok](https://www.tiktok.com/) อย่างแรกที่จะต้องทำเลยก็คือ ต้องทำการโหลดแอพมาใช้งานก่อน โดยสามารถ โหลดมาได้ฟรีๆ ทั้งบนระบบ iOS และ Android หลังจากนั้นก็ทำตามขั้นตอนตามเราไปก่อนได้เลย

- **iOS**: [ดาวน์โหลดแอพ](https://apps.apple.com/th/app/tiktok/id1235601864?l=th) TikTok
- **Android**: [ดาวน์โหลดแอพ](https://play.google.com/store/apps/details?id=com.ss.android.ugc.trill&hl=en&gl=US) TikTok

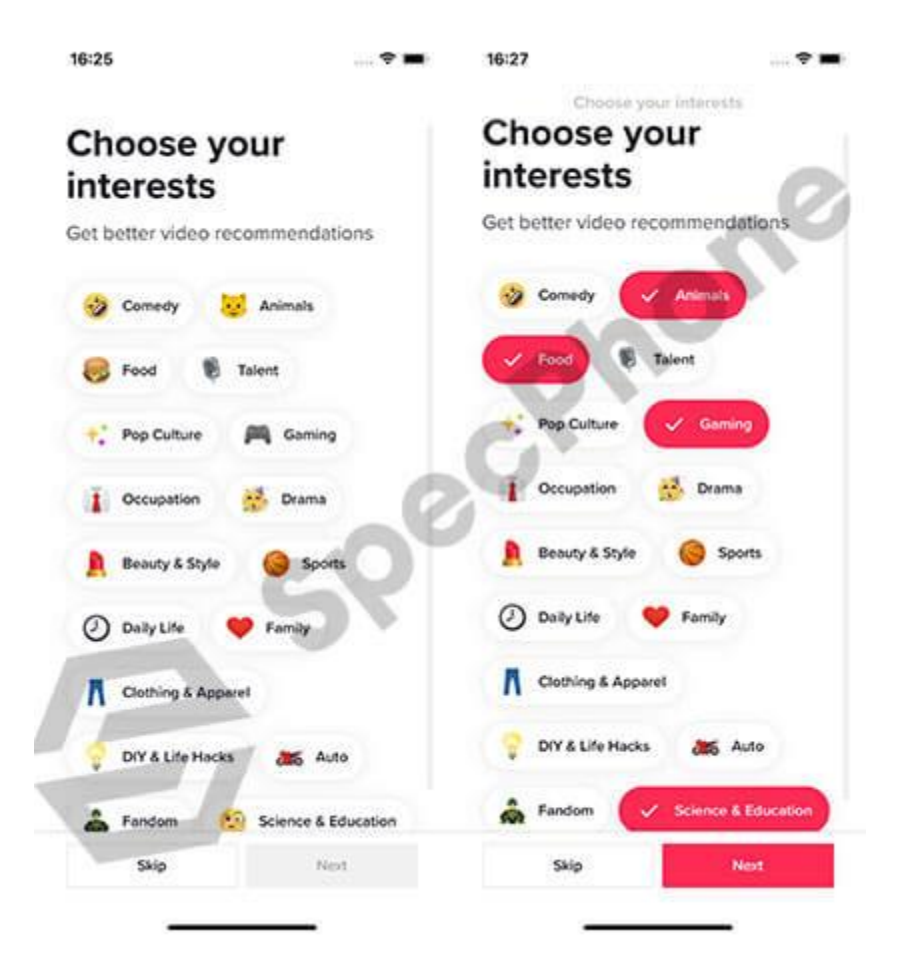

หลังจากที่โหลดมาแล้วก็กดเข้าไปในแอพได้เลย ซึ่งในหน้าแรกสำหรับคนที่เพิ่งโหลดมาใช้งานครั้งแรกสำหรับคนที่ไม่รู้ ว่า TikTok เล่นยังไงจะมีหน้าของการสำรวจความสนใจของเราก่อน ซึ่งเราสามารถกดเลือกไปได้เลยตามความสนใจ และสามารถเลือกได้มากกว่า 1 ข้อ แต่ถ้าใครคิดว่ายังไม่ได้สนใจอะไร หรือว่ายังไม่แน่ใจว่าชอบอะไรดี ก็สามารถกด ข้ามตรงนี้ไปก็ได้ โดยการกดปุ่ม "Skip" แต่ถ้าใครเลือกความชอบและความสนใจของตัวเองได้แล้ว ก็กดไปที่ปุ่ม "Next" ได้เลย

เมื่อกดเข้ายังหน้าต่อไปจะเป็นหน้าที่อธิบายการดู Timeline ของวิดีโอต่างๆ บน TikTok ในเบื้องต้น หรือว่าหน้า Home ในหน้าแรกนั้นเอง ก็คือเราสามารถเลื่อนโดยการปัดขึ้นด้านบน เพื่อดูวิดีโอต่อกันไปได้เรื่อยๆ ซึ่งในหน้านี้จะ เป็นวิดีโอที่ถูกตัดเลือกมาจากการที่เราเลือกความสนใจไปในครั้งแรก ถ้าเรารู้สึกว่าชอบคลิปของคนไหน เราก็สามารถ กดเข้าไปที่ชื่อของคนนั้น (กดที่ชื่อ @\*\*\*\* เพื่อเข้าไปดูโปรไฟล์คนอื่น) เมื่อกดเข้ามาแล้วก็จะสามารถเลือก Follow เพื่อติดตามคนนั้นๆ ไว้ได้เลยด้วย

ส่วนในหน้าเมนูหลักหน้าต่อมาก็คือหน้า Discover ที่จะเป็นหน้าของการรวมเทรนด์หรือ Challenge ต่างๆ ที่เป็น กระแสอยู่บน TikTok ในตอนนี้ ซึ่งเราสามารถกดเข้าไปยังแฮชแท็ก (#) เพื่อดูชาเลนจ์เหล่านั้น หรือว่าจะสร้างวิดีโอ ของตัวเองเพื่อทำชาเลนจ์นี้ก็ได้ โดยเมื่อกดเข้าไปแล้วก็กดถ่ายที่รูปวิดีโอ (ไอคอนวิดีโอ) เพื่อถ่าย TikTok ของตัวเอง ได้เลยเช่นกัน หรือถ้าใครอยากจะหาชื่อบัญชีของคนอื่น ก็สามารถพิมพ์ชื่อค้นหาได้บนแถบค้นหาด้านบนได้เลย

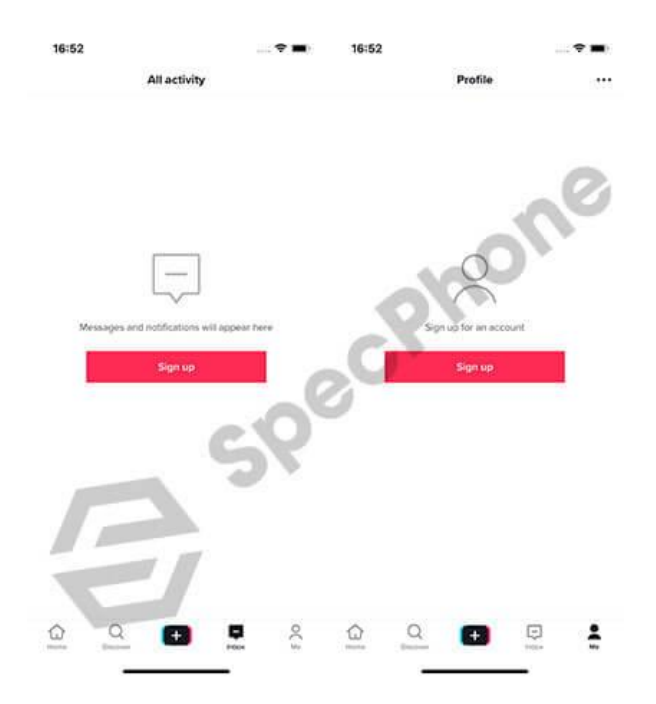

นอกจากนี้เมนูหลักอื่นๆ ก็จะเป็น Inbox หรือกล่องข้อความตอบกลับแบบทั่วไป (ต้องเข้าสู่ระบบก่อน) และหน้าของ โปรไฟล์ตัวเอง ที่ต้องทำการสมัคร และสร้างบัญชีของตัวเองมาก่อน โดยเราจะสามารถเชื่อมต่อกับ Facebook, เบอร์ โทรและอีเมล์, Apple ID, Google Account, LINE, Twitter หรือ KaKaoTalk ก็ได้ตามที่ตัวเองสะดวกเลย เมื่อ สมัครเรียบร้อยแล้วเราก็จะมีหน้าโปรไฟล์ พร้อมกับชื่อบัญชีที่เป็นของตัวเองเพื่อไปติดตามคนอื่น และให้คนอื่นมา ติดตามได้แล้ว แนะนำว่าให้สมัครบัญชีของเองไว้จะดีกว่า หากต้องการเล่น TikTok บ่อยๆ แต่ถ้าไม่ได้สมัครก็สามารถ ดูของคนอื่นไปได้เรื่อยๆ เช่นกัน แค่จะทำอะไรไม่ได้เท่านั้นเอง ได้แค่ดูเฉยๆ

#### สร้างวิดีโอ TikTok ของตัวเองทำยังไง?

สำหรับคนที่ยังงงๆ อยู่ว่า TikTok เล่นยังไง หลังจากที่ได้สำรวจของคนอื่นๆ หรือว่าดูคลิปของคนอื่นแล้วอยากจะเล่น และทำวิดีโอเป็นของตัวเองดูบ้าง ก่อนอื่นสิ่งที่ต้องทำเลยก็คือ ต้องสมัครบัญชีของตัวเองก่อน ถึงจะทำการสร้างวิดีโอ แล้วโพสลงบน TikTok ได้ ถึงแม้ว่าจะสร้างวิดีได้ก็ก็จะไม่สามารถเซฟ หรือว่าโพสได้ถ้ายังไม่ได้สมัครบัญชีไว้ก่อน เมื่อ สมัครเรียบร้อยแล้วก็ลุยกันเลย

เริ่มกันที่การใช้ฟิลเตอร์และการใช้เพลงกันก่อนเลย เพราะว่าไอเดียเหล่านี้ เราอาจจะไม่จำเป็นต้องคิดขึ้นมาเองเลยก็ ได้ เพราะว่าถ้าเราดูวิดีโอของคนไหน แล้วรู้สึกว่าฟิลเตอร์อันนี้น่าสนใจ เราก็สามารถกดเข้าไปที่ฟิลเตอร์ตัวนั้น (ตัวอย่างเช่นฟิลเตอร์กลับด้านในรูป) หลังจากเลือกได้แล้วเราก็จะสามารถสร้างวิดีโอด้วยฟิลเตอร์นี้ หรือจะเก็บเป็น Favorite ด้วยการกดปุ่ม Add to Favorite เอาไว้ใช้งานตอนหลังก็ได้

เช่นเดียวกันกับเพลงบนวิดีโอ ที่เราสามารถเลือกกดเข้าไปที่ตัวเพลงของวิดีโอที่เราดูแล้วชอบ เราก็จะสามารถกดสร้าง วิดีโอด้วยเพลงนี้ได้เลยทันที หรือว่าจะเก็บเป็น Favorite ด้วยการกดปุ่ม Add to Favorite เหมือนกับการเก็บ ฟิลเตอร์ไว้ก็ทำได้ ช่วยเพิ่มความสะดวกในการใช้งานได้เยอะเลย สำหรับคนที่ยังไม่รู้ว่าจะหาเพลงจากไหน หรือว่าจะ เล่นฟิลเตอร์ไหนดี ก็ลองดูของคนอื่นๆ แล้วลองเล่นตาม Challenge ดูก่อนก็ได้นะ

ส่วนใครที่อยากจะสร้างวิดีโอใหม่ของตัวเองไปเลย โดยที่ไม่ต้องพึ่งคนอื่นและไม่รู้ว่า TikTok เล่นยังไง มีฟิลเตอร์อะไร ให้กดบ้าง ให้เรากดไปที่เมนูตรงกลางสุด ที่เป็นรูปบวก (+) เราก็จะสามารถสร้างสรรค์คอนเทนต์และวิดีโอของตัวเอง

ได้จากตรงนี้เลย ซึ่งฟีเจอร์และฟิลเตอร์ที่ทาง TikTok ให้มาจะมีหลากหลายแบบมากจริงๆ โดยฟีเจอร์ทั่วไปก็จะมี ตั้งแต่การปรับสปีดวิดีโอ การใส่ฟิลเตอร์เปลี่ยนสีภาพทั่วไป การปรับรูปหน้าและแต่งให้สวยขึ้น และการตั้งเวลาที่เมนู ด้านข้างทางขวา และก็สามารถกดเพิ่มเพลงได้จากปุ่มด้านบน (Add Sound) ซึ่งเพลงต่างๆ ก็จะมีขึ้นมาให้เลือกจาก บน TikTok เลย ชอบอันไหนก็ใส่อันนั้น หรือถ้าเซฟมาจาก Favorite ก็เข้าไปเลือกบน Favorite ของตัวเองได้เลย

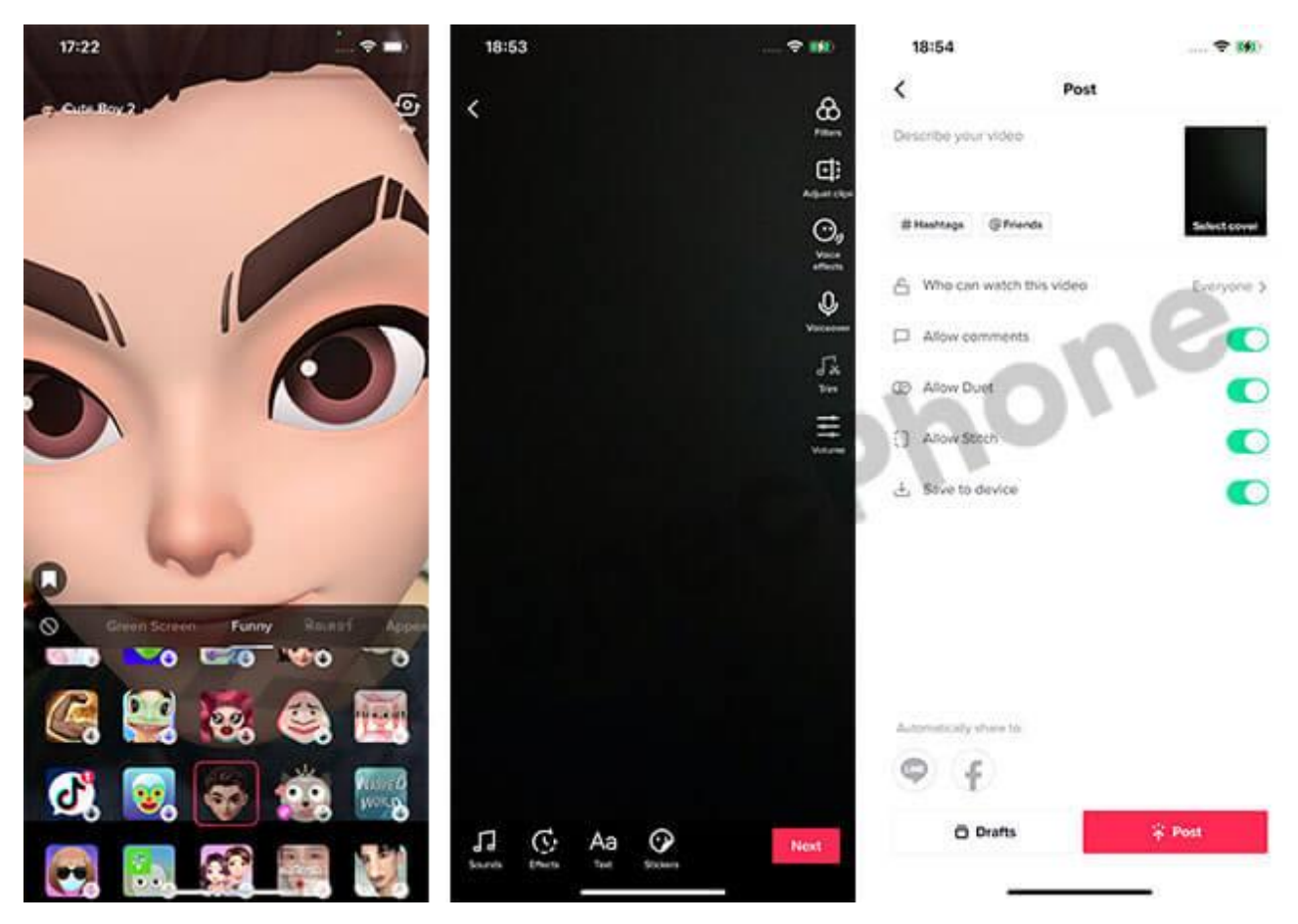

สำหรับคนที่อยากจะเล่นแบบใส่เอฟเฟกต่างๆ เหมือนที่คนอื่นเล่นกัน ให้เรากดไปที่ปุ่ม Effect ที่เมนูมุมซ้ายล่าง หลังจากนั้นจะมีทั้งฟิลเตอร์หลายๆ แบบขึ้นมาให้เลือกแบบเยอะมาก เยอะแบบอาจจะเลือกไม่ถูกกันเลนทีเดียวว่าจะ ทำอันไหนก่อนดี แนะนำว่าในเบื้องต้น สำหรับคนที่เล่นใหม่ๆ และไม่รู้ว่าจะเล่น TikTok เล่นยังไงอันไหนดี ให้เลือก จากของคนอื่นที่ทำไว้แล้ว หรือว่าเลือกจากการทำ Challenge จะดีกว่า หลังจากนั้นค่อยพัฒนาสร้างสรรค์เป็นวิดีโอ TikTok ของตัวเองจะดีที่สุด แต่ถ้าใครมั่นใจว่าทำได้ดีแล้ว และชอบแบบของตัวเอง จะสร้างสรรค์คอนเทนต์ตัวเองไป เลยก็ได้ ไม่ยากอย่างที่คิด เมื่อสร้างวิดีโอเสร็จแล้วก็กด Next เพื่อไปตัดต่อวิดีโอของตัวเองต่อ และกด Next อีกครั้ง เพื่อใส่ข้อมูลกับแฮชแท็กลงลงไปได้เลย เพียงเท่านี้ก็จะสามารถเล่น TikTok เหมือนคนอื่นได้แล้ว หรือถ้ายังไม่อยาก ลง จะกดเซฟไว้ถ่ายเพิ่มเรื่อยๆ ก็ได้นะ และก็อย่าลืมใส่แฮชแท็กในเรื่องที่ตัวเองทำไว้ด้วย คนอื่นจะได้เข้ามาดูของเรา ได้ง่ายขึ้น

จะทําไงให้ TikTok ของเรามีคนดูเยอะ?

หลังจากที่ได้ลองดูว่า TikTok เล่นยังไงกันไปแล้ว ก็มาดูวิธีทำให้คนอื่นเห็นวิดีโอของเรา หรือทำให้คนมาดูวิดีโอเรา เยอะๆ กันบ้าง ซึ่งหลายๆ คน ก็ดังขึ้นมาได้จากการทำคอนเทนท์บน TikTok นี่แหละ ส่วนใหญ่แล้วจะอยู่ที่การ สร้างสรรค์ตามความคิดและความครีเอทของตัวเองล้วนๆ ถ้าคิดว่าเรื่องไหนถนัด ทำแล้วน่าสนใจก็ลองทำดูได้เลย ส่วนตัวช่วยนอกจากนี้ก็จะเป็นปัจจัยเรื่องของเวลา และการสร้างตามกระแสต่างๆ แล้ว (ถ้าอยากให้คนเห็นไวไว) สิ่งที่ ควรทำเบื้องต้น เพื่อให้คนเข้ามาดูวิดีโอ TikTok มากขึ้นก็สามารถปรับใช้ดูตามนี้ได้เลย

## **1. สร้างโปรไฟล์ของตัวเองให้เด่น คนเห็นต้องปัง ยิ่งแปลกใหม่และน่าจดจำยิ่งดี**

การสร้างตัวตนนั้นเป็นสิ่งสำคัญระดับแรกเลย เพราะเป็นเหมือนด่านหน้าที่คนจะเข้ามาดู และสนใจในโปรไฟล์ของตัว เราได้ และก็ไม่เกี่ยวกับหน้าตาของตัวเองด้วย เพราะบางช่องที่ดังได้ ก็เพียงแค่ทำเนื้อหาให้น่าสนใจเท่านั้นเอง เพียงแต่ว่าเราต้องสร้างคอนเทนต์ที่น่าติดตาม และน่าสนใจ ก็จะทำให้คนอื่นที่เข้ามาดูกดติดตาม และทำให้คนเข้ามา ดูเยอะขึ้นได้แล้ว ที่สำคัญคือต้องโพสต์เนื้อหาอย่างสม่ำเสมอ เพื่อให้คนติดตามได้เห็นตัวตนของเรามากขึ้นได้ด้วย นั่นเอง

# **2. โพสต์วิดีโอ TikTok ของตัวเองในเวลาที่เหมาะสม**

สำหรับเวลาที่เหมาะสมในการโพสต์วิดีโอ TikTok ส่วนใหญ่แล้วจะขึ้นอยู่กับกลุ่มเป้าหมาย ที่เราต้องการให้กลุ่มคน อายุเท่าไหร่เข้ามาดูวิดีโอของเราด้วย ซึ่งส่วนใหญ่แล้วก็จะเป็นกลุ่มวัยรุ่นที่เล่นกันเยอะ ถ้าต้องการให้คนมาติดตาม และดูวิดีโอของเราเยอะๆ ก็ต้องเจาะกลุ่มคนพวกนี้นั่นแหละ โดยมีช่วงเวลาในการโพสต์คือ

- ช่วงวันธรรมดา จันทร์-ศุกร์ : เวลา 6.00-8.00 น. และ 12.00-16.00 แต่ต้องไม่เกินช่วงเวลา 22.00 น. ขึ้นไป
- ช่วงวันหยุด เสาร์-อาทิตย์ : เวลา 10.00-12.00 และช่วงเวลาหลัง 1 ทุ่มเป็นต้นไป

เนื่องจากเวลาเหล่านี้เป็นเวลาที่มีคนใช้งานเยอะ จึงทำให้วิดีโอที่โพสต์ลงไปมีคนเข้าถึงได้มากขึ้นนั่นเอง

## **3. ทำวิดีโอให้มีความหลากหลายไม่จำเจ และติดตามกระแส VIRAL, TREND, Challenge อยู่เสมอ**

อย่างที่บอกว่าการทำวิดีโอ TikTok นั้นไม่ได้จำกัดแค่การเต้น หรือการว์หน้าตาเสมอไป เพราะสิ่งที่ทำให้คนเข้ามาดูได้ ก็คือความน่าสนใจในการสร้างสรรค์ของเรานั่นเอง และอีกสิ่งหนึ่งที่สำคัญไม่แพ้กันเลยก็คือ การติดตามเทรนด์ใหม่ๆ หรือว่าไวรัลวิดีโอดังๆ ในช่วงนั้น รวมไปถึงการทำ Challenge ที่ใหม่ๆ เพื่อให้วิดีโอของเราขึ้นไปติดอยู่ในแฮชแท็ก เหล่านั้น ถ้าคลิปไหนที่ใส่แฮชแท็กได้ตามเทรนด์ และเทรนด์นั้นดัง เราก็มีสิทธิ์ที่คลิปจะดังและติดเป็นไวรัล ช่วยให้คน ติดตามและกดเข้ามาดูเยอะแน่นอน

# **4. แชร์เนื้อหาลง SOCIAL MEDIA อื่นๆ เรื่อยๆ**

Social Media นอกจาก TikTok ก็เป็นช่องทางการแชร์ หรือว่าเป็นการโฆษณาช่อง TikTok ของตัวเองไปในตัวได้เลย ถ้าต้องการให้คนเข้ามาดูกันมากยิ่งขึ้น ก็ควรที่ต้องแชร์ไปยังหน้า Facebook, IG หรือ Youtube แล้วใส่แฮชแท็กเท รนด์เหล่านั้น เพื่อให้คนเข้ามากดดูและเข้ามาติดตามเยอะขึ้น เพราะว่าถ้าแชร์วิดีโอไปแล้ว จะมีชื่อลายน้ำของเราติด ไปด้วยอยู่แล้ว และถ้าถูกแชร์ไปเยอะๆ ก็จะมีคนเข้ามาดูของเราเยอะขึ้นนั่นเอง

แล้วทั้งหมดนี้ก็เป็นวิธีเล่น TikTok แบบเบื้องต้น สำหรับคนที่ไม่รู้ว่า TikTok เล่นยังไง และมีอะไรน่าสนใจบ้าง ก็ลอง ทำตามขั้นตอนที่เราได้บอกไปได้เลย ส่วนการจะทำให้วิดีโอของเรามีคนติดตาม หรือว่ามีคนเข้ามาดูเยอะๆ ก็จำไว้ เสมอว่า ควรจะต้องทำวิดีโอให้น่าสนใจ และติดตามเทรนด์กับ Challenge ใหม่ๆ พร้อมกับติดแฮชแท็กไปด้วยเสมอ รวมไปถึงการแชร์วิดีโอไปยังที่อื่นๆ ด้วย ก็จะยิ่งช่วยเพิ่มช่องทางให้คนอื่นเห็นได้มากขึ้น และทำให้คนเข้ามาติดตาม เราเยอะขึ้นนั่นเอง ถ้าไม่รู้จะทำอะไรก็ลองทำตาม Challenge ที่ขึ้นแนะนำในหน้าแรกกันก่อนก็ได้นะ ส่วนใครที่อยาก โหลดวิดีโอ TikTok ไปใช้งานที่อื่น [กดดูวิธีโหลดที่นี่](https://specphone.com/web/howto-do-tiktok-video-download-nowatermark/312322) แล้วถ้ามีเรื่องไหนน่าสนใจอีก เราก็จะนำมาฝากกันเรื่อยๆ เลยนะ ครับ